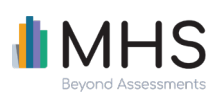

# **Managing Sub-Users**

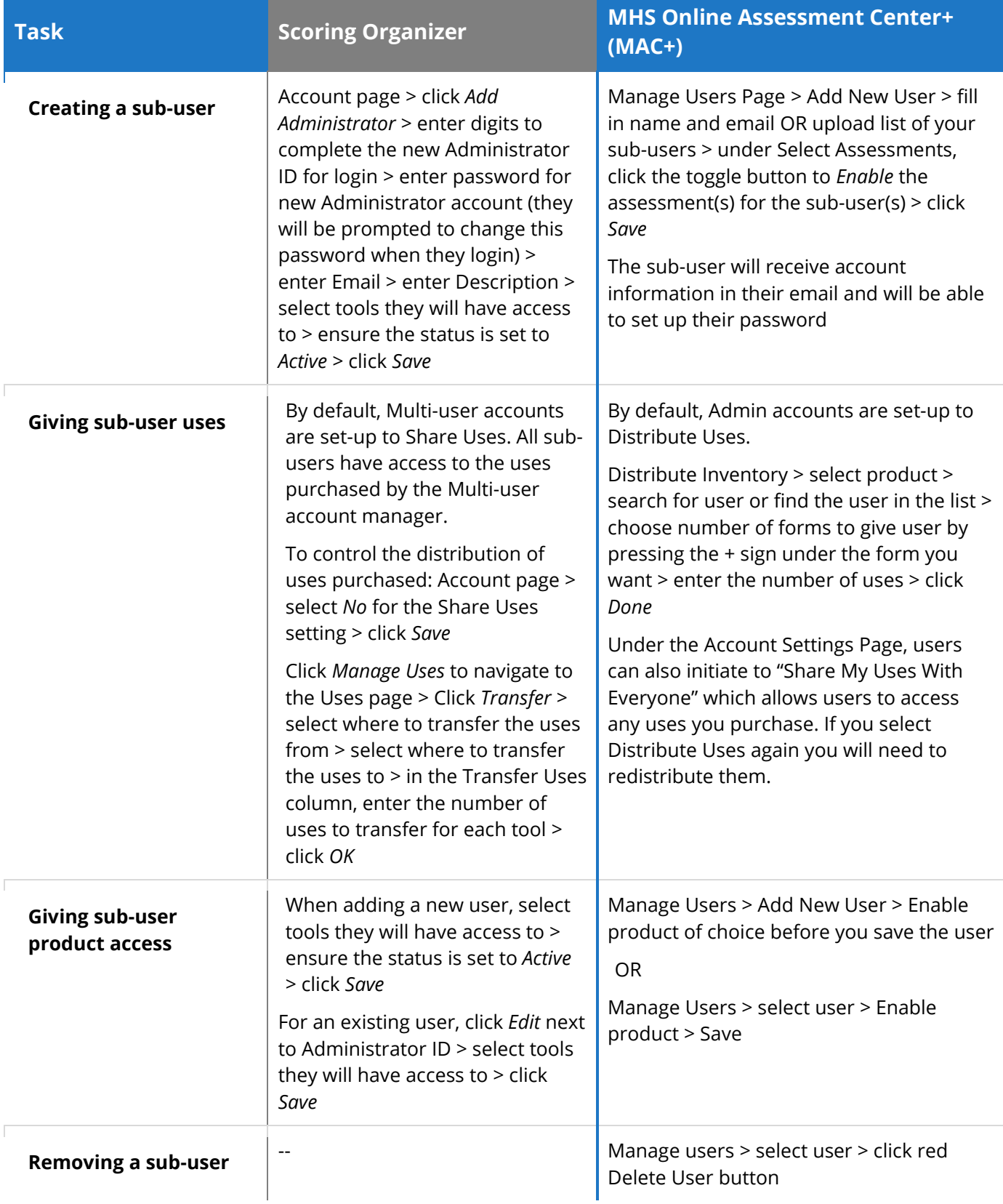

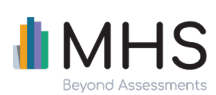

#### **Managing Inventory and Purchasing Forms (Uses)**   $\mathcal{L}_{\mathcal{A}}$

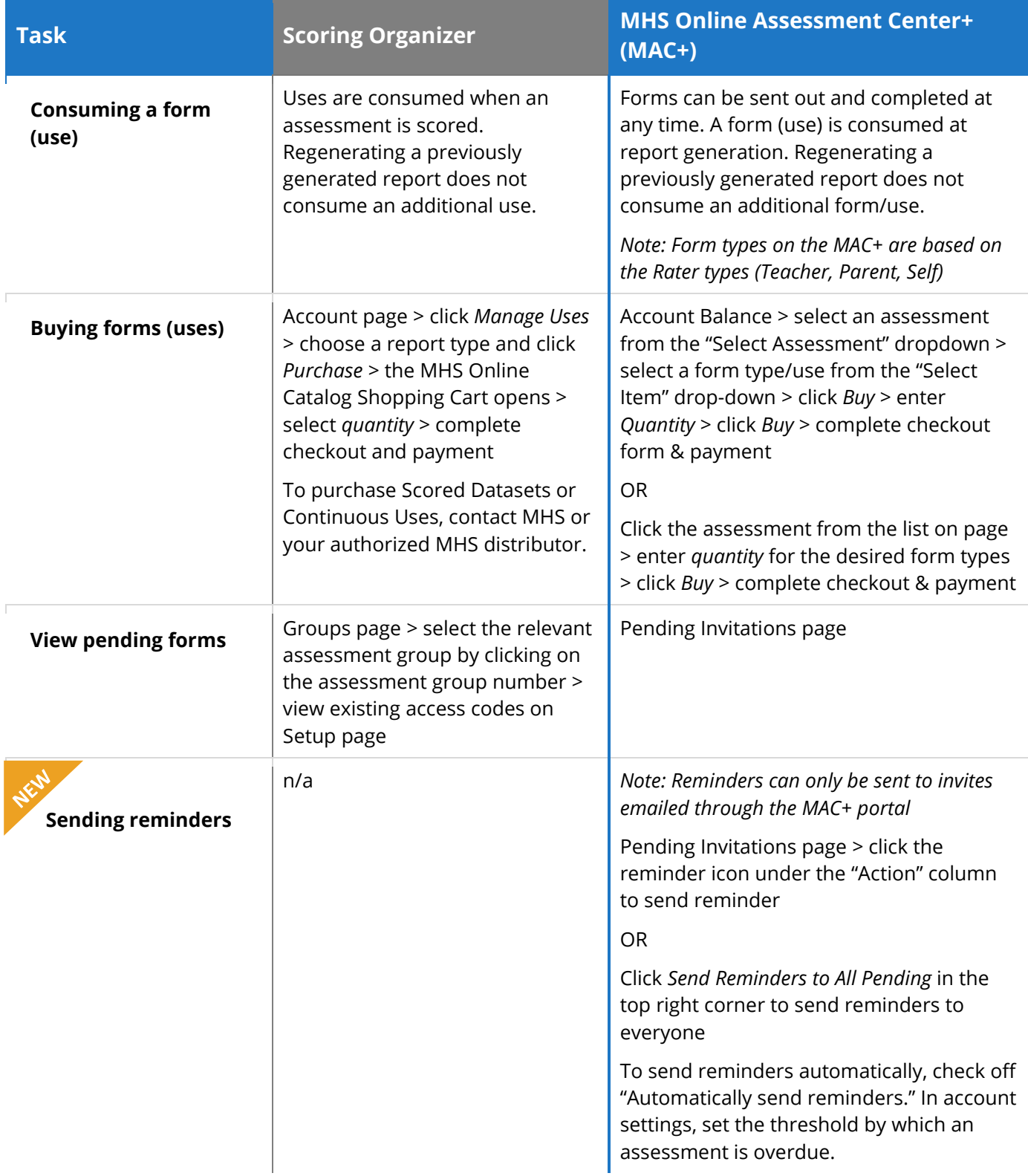

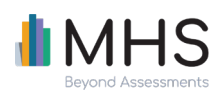

You can customize the reminder email sent out on the Pending Invite page and *save*  the customized email to use again later.

#### **Managing Clients or Groups**

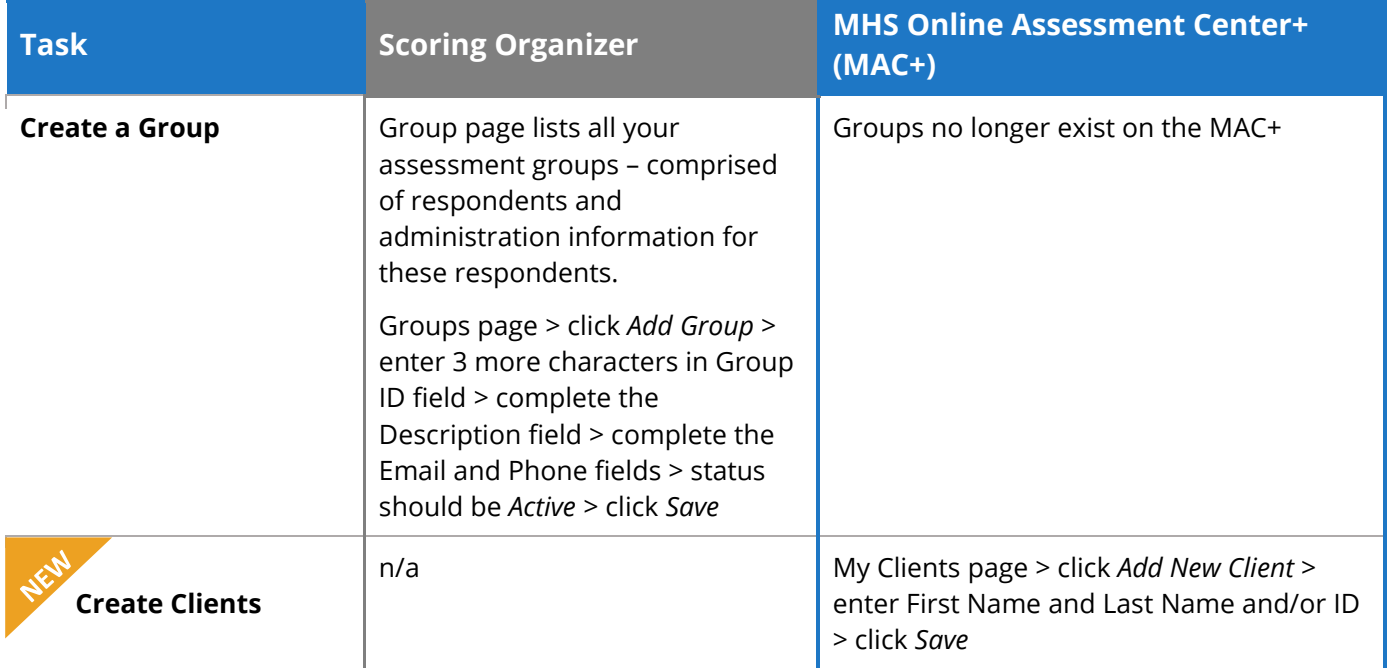

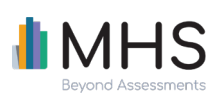

## **Administering Assessments**

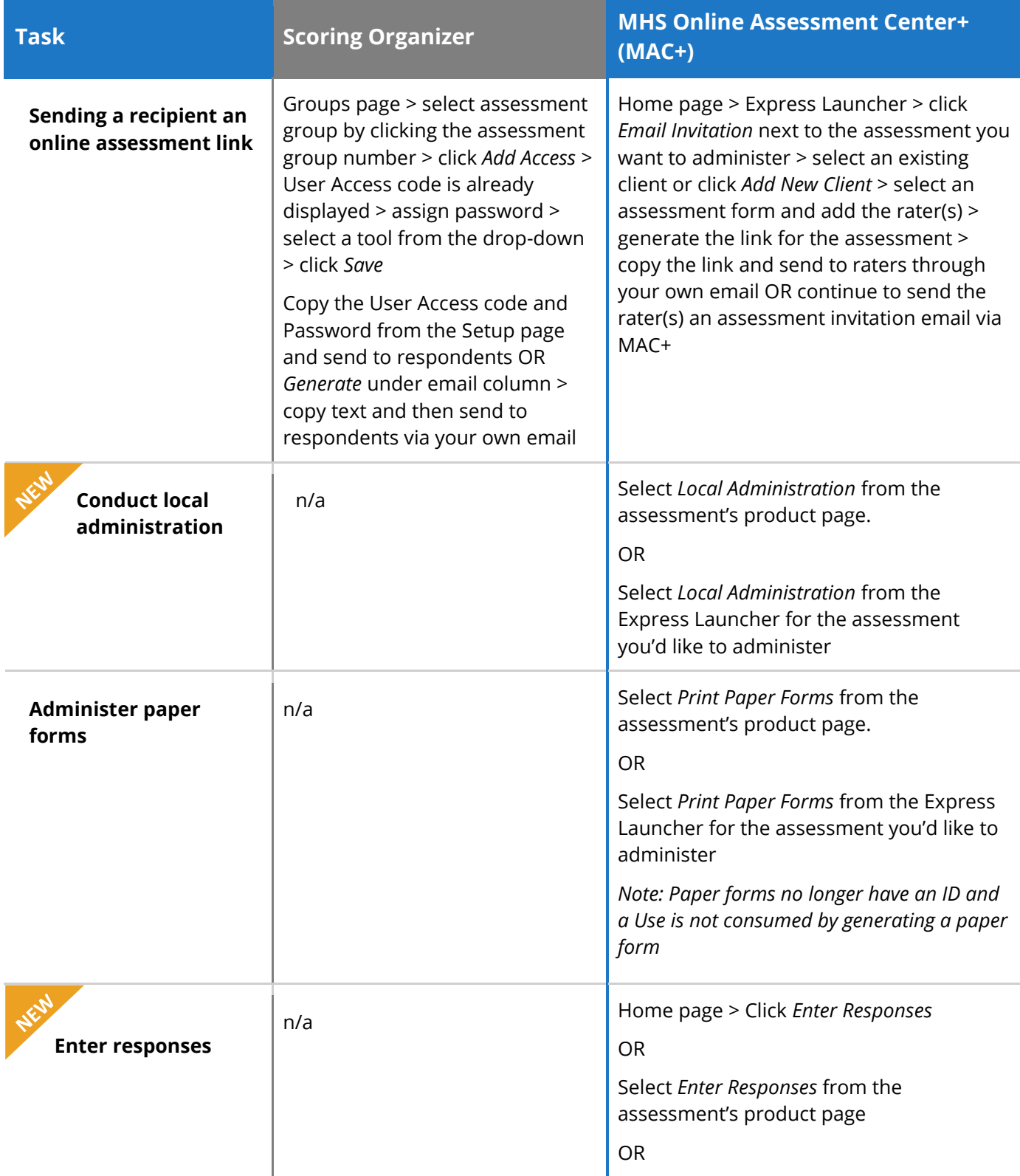

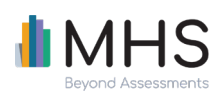

Select *Enter Responses* from the Express Launcher for the assessment you'd like to administer

#### **Kalacea Generating and Viewing Reports**

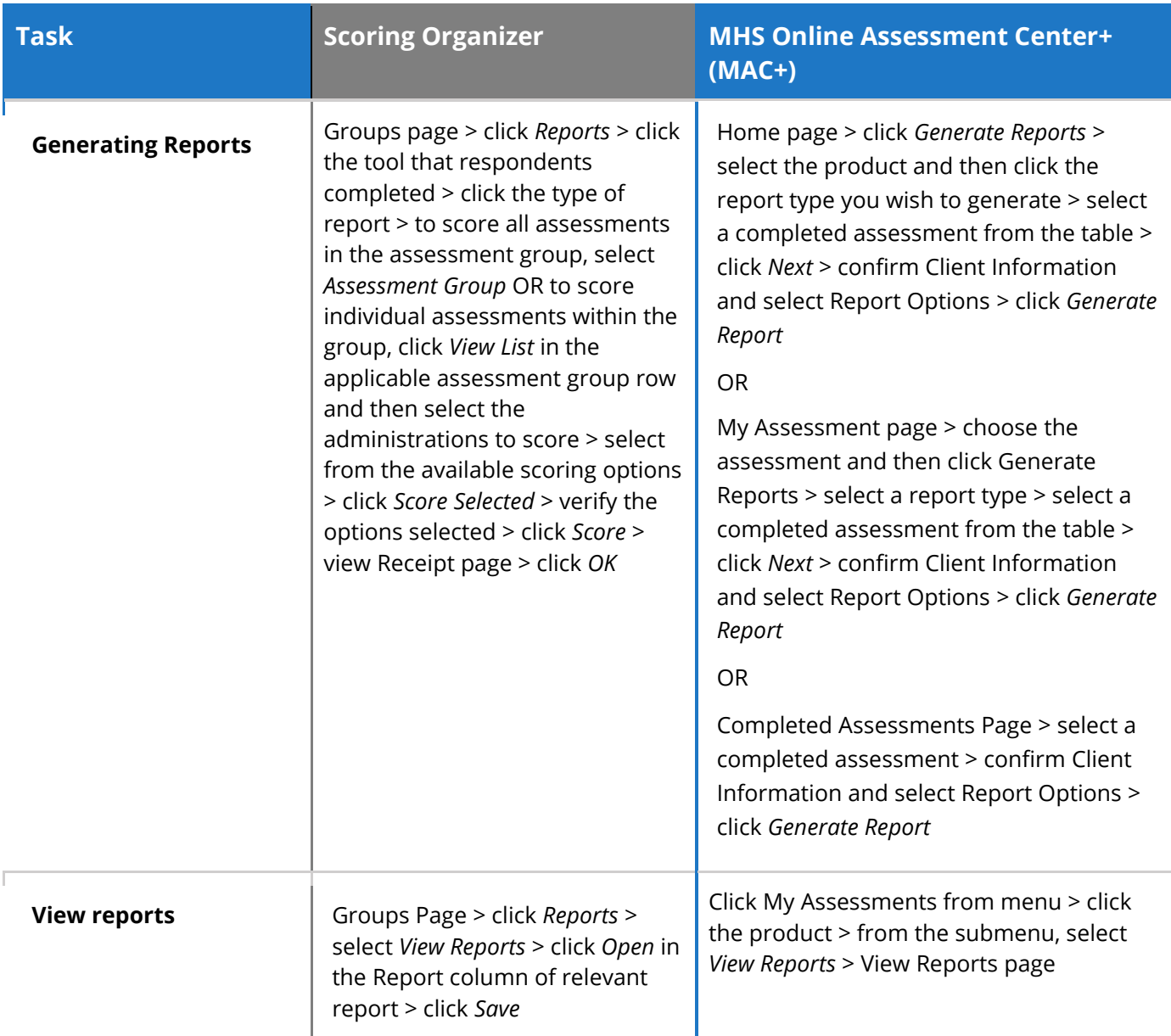

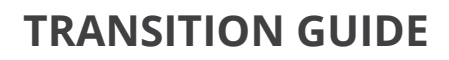

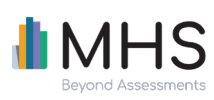

## **Other**

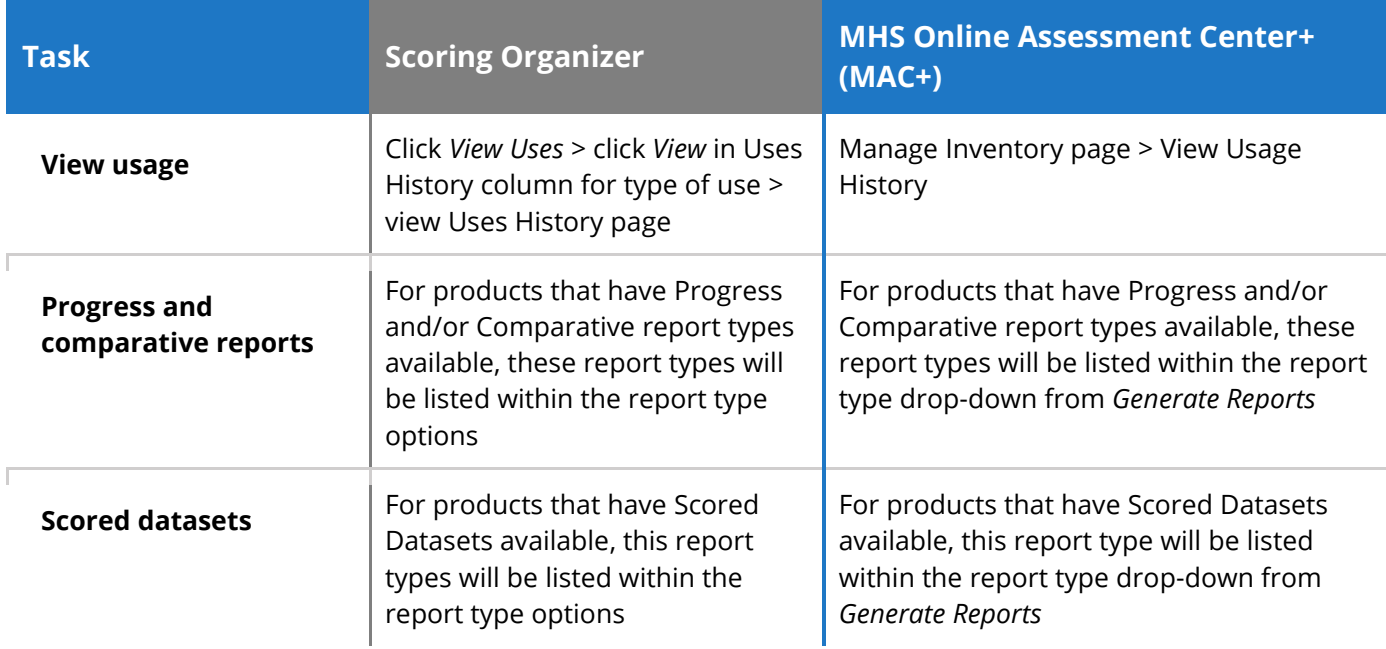